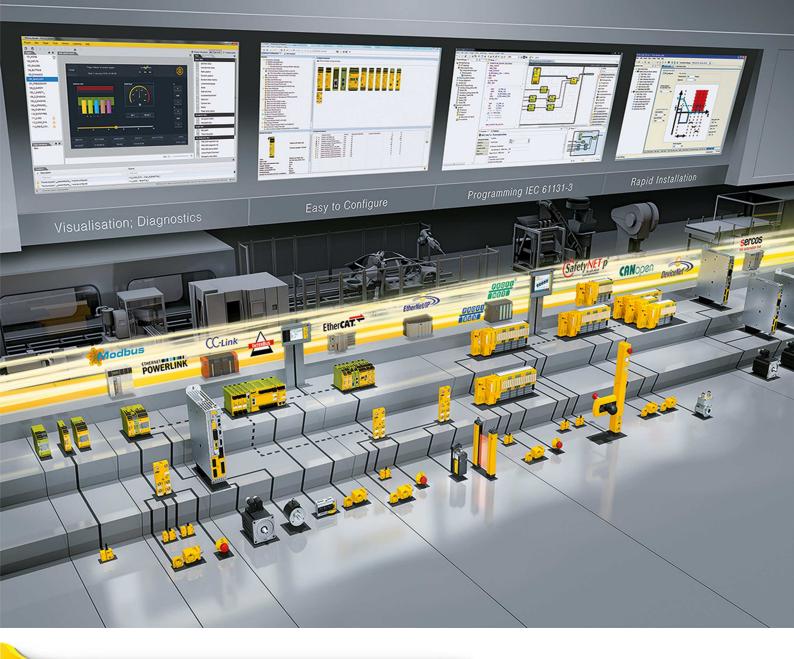

PASvisu V1.2.0

This document is a translation of the original document.

All rights to this documentation are reserved by Pilz GmbH & Co. KG. Copies may be made for internal purposes. Suggestions and comments for improving this documentation will be gratefully received.

Source code from third-party manufacturers or open source software has been used for some components. The relevant licence information is available on the Internet on the Pilz homepage.

Pilz®, PIT®, PMI®, PNOZ®, Primo®, PSEN®, PSS®, PVIS®, SafetyBUS p®, SafetyEYE®, SafetyNET p®, the spirit of safety® are registered and protected trademarks of Pilz GmbH & Co. KG in some countries.

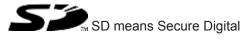

# General

This document contains important information, which must be noted. This document also contains details of the changes made in the software tool from one version to the next.

## System requirements

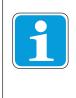

## INFORMATION

Please note: To install the PASvisu Builder, PASvisu Server and PASvisu Viewer you need administrator rights on the target device.

## PASvisu Builder

Operating system:

| Processor:                  |
|-----------------------------|
| RAM:                        |
| Available hard drive space: |
| Screen resolution:          |
| Colour quality:             |
| Text size:                  |
| Required software tools:    |

## **PASvisu Server for PC**

Operating system:

Processor: RAM: Available hard drive space: Required software tools: 32 or 64 Bit version of Windows 7 and Windows 8 Dual Core (2.4 GHz) or desktop equivalent Min. 2 GB Approx. 4 GB Min. 1024 x 768 pixels 32 Bit Smaller – 100% (default) "CodeMeter" software from WIBU SYSTEMS (is installed automatically with PASvisu Builder)

32 or 64 Bit version of Windows 7 and Windows 8 Dual Core (2.4 GHz) or desktop equivalent Min. 2 GB Approx. 4 GB

- "CodeMeter" software from WIBU SYS-TEMS (is installed automatically with PASvisu Server)
- Microsoft .NET Framework Version 4.5.2

## **PASvisu Server for PMI**

The following PMIs support the PASvisu Server:

- PMI v507
- PMI v512

## Important information

## Display of visualisation

Pilz supports the display of the PASvisu project on PCs, the PMI v507 and PMI v512. Other end devices are possible, but have not been tested.

PMI: The PASvisu Viewer for PMI can be used as the Visu Client.

PC: The PASvisu Viewer for PC or Google Chrome can be used as the Visu Client. Other HTML 5-compatible web browsers are possible, but have not been tested.

## **Operation of the PASvisu Server**

Pilz supports the operation of the PASvisu Server on PCs, the PMI v507 and PMI v512. The possible system layouts are described in the online help for the PASvisu Builder.

PMI: If the PASvisu Server is on a PMI, then the PSS 4000 OPC Server classic must always be on this PMI. There may be a local Visu Client on this PMI. Remote Visu Clients are not supported.

PC: Simultaneous display of the PASvisu project on 5 Visu Clients is supported. Up to 8 Visu Clients are possible, but simultaneous operation of 8 Visu Clients has not been tested.

## **Compatibility with PAS4000**

Pilz offers a solution for visualisation of PSS 4000 projects. PSS 4000 projects must be built using PAS4000 from Version 1.12.2.

If the PASvisu Server is to be operated on a PMI, then the PSS 4000 project must be built using PAS4000 from Version 1.14.0. That's because the PMI v507 and PMI v512 are only supported in PAS4000 from this version.

If the PSS 4000 project is built using PAS4000 from Version 1.14.0, an OPC Server must be configured in the project so that the namespace element file used by the PASvisu Builder is created during the build process.

## Compatibility between PASvisu Builder and PASvisu Server

|                               |       | Version of PASvisu Server |       |       |
|-------------------------------|-------|---------------------------|-------|-------|
|                               |       | 1.0.x                     | 1.1.x | 1.2.x |
| Version of<br>PASvisu Builder | 1.0.x | •                         |       |       |
|                               | 1.1.x |                           | •     |       |
|                               | 1.2.x |                           |       | •     |

PASvisu projects can only be run on PASvisu Servers if the version of the PASvisu Server is compatible with the version of the PASvisu Builder.

Versions marked with a diamond symbol ( $\blacklozenge$ ) are compatible.

#### **Migration of PASvisu projects**

A project that was created using an older PASvisu Builder version will automatically be migrated when opened using a newer PASvisu Builder version.

Once a project has been opened with a newer PASvisu Builder version it may no longer be opened using older PASvisu Builder versions.

#### Renaming the controller project after download

Once the PASvisu project has been downloaded to the PASvisu Server it is no longer possible to change the name of the controller project, so that the PASvisu Server can access the data on the OPC Server. If the name of the controller project is changed, the PASvisu project must be synchronised with the controller project and the download must be performed again.

#### Licensing

Licences are managed in licence containers. They are managed using "CodeMeter" software from WIBU SYSTEMS. This software has been installed together with the PASvisu Builder/PASvisu Server.

PC: If the "CodeMeter" software is installed on a PC, the sicon will be found in the Windows status bar.

Note: When starting the PASvisu Server, if you receive a message that WIBUCM32.dll is missing, then the "CodeMeter" software has been uninstalled and the PASvisu Server can no longer be started. In this case, re-install the PASvisu Server. (2823)

## Licence Information

Source code from third-party manufacturers or open source software has been used for some components. The relevant licence information is available on the Internet on the Pilz homepage.

## **Known problems**

## **PASvisu Builder**

PASvisu Builder does not start

If the message "Terminating the PASvisu Builder because an internal error occurred (error code: 10)." is displayed when the PASvisu Builder is started, the WebSocket port 40857 may be occupied. If the message is displayed with error code 11, the HTTP port 40856 may be occupied.

Remedy: Make sure that no other service is occupying the ports or change the ports used by the PASvisu Builder. To do this, open the file "PASvisuBuilder.ini" in the directory "C:\ProgramData\Pilz\PASvisu Builder" and change the values for "websocket\_port" and/or "http\_port".

(2838)

"Slider" tile

The labelling of the start and end value is not displayed correctly if the following formula does not produce an integer:

("End value" - "Start value") / ("Steps per division" x "Step size"). Remedy: Change the tile's configuration.

(1879)

Importing graphics

When the *Import from library* button is operated, sometimes the last directory to be used is opened rather than the directory containing the graphics library.

Remedy: In Windows 7, for example, the graphics library can be found in the directory "c:\Programs (x86)\Pilz\PASvisu x.x.x\library"

(2750)

Multiple selection of variables in the Variable Editor

If the Shift key is used in the Variable Editor to select multiple variables, the required variables are not always selected.

Remedy: Press the Ctrl key and then click on the required variables one by one. (2501)

Display format

In the Page Editor, the display format of the time and date plus the decimal values (decimal point or comma) depends on the tool language, although it should depend on the selected project language.

Note: In the PASvisu Viewer, the display format depends on the selected project language.

(2994)

## PASvisu Server

Websocket port

If the websocket port that is configured for the PASvisu Server is already in use by another service, the PASvisu Server does not work, but no error message is issued. (683)

## Visu Clients

- General
  - Displaying process data

If the controller project is changed, the Visu Client must be restarted to enable all process data to be displayed correctly on the tiles. (2639)

- PAS4000 Version 1.12.2

At runtime, it is not possible to access variables from a Multi program in the PASvisu project if some blocks in the Multi program are assigned to an FS resource and some blocks are assigned to an ST resource. The same applies to variables from component blocks.

This is an error in PAS4000, which means that the OPC Server fails to provide the data correctly.

Remedy: Use PAS4000 Version ≧ 1.13.0. (2502)

- "Slide control" and "Linear/radial gauge" tiles

If the tile is configured so that the scale is calculated automatically, then the division displayed in the PASvisu Viewer for PC will be different to that displayed in the PASvisu Viewer for PMI.

(2989)

"Slide control" tile

Operation of the slide control in the PASvisu Viewer for PC is different to that of the PASvisu Viewer for PMI. On a PMI, the slide control must always be dragged in order to adjust it. It is not possible to adjust it simply by clicking on the scale. (2996)

Entering values

If a Visu variable is configured for a tile's data item and this Visu variable is not assigned a namespace element, then no values can be entered in the tile. Example: A decimal value tile is configured for data entry and uses a Visu variable without an assigned namespace element as the data item. Another decimal value tile is configured for the data output and uses the same Visu variable. If a value is now entered in the first tile in the Visu Client, it will not be displayed on the second tile.

- (571)
- PASvisu Viewer for PMI
  - No alphanumeric keyboard

The PASvisu Viewer for PMI provides a keyboard for entering numbers, but no alphanumeric keyboard.

(2998)

"PSS 4000 device status" and "PSS 4000 device project" tiles
 If the tiles in the PASvisu Builder are scaled so that they are very small, it is possible that they will not be displayed correctly in the PASvisu Viewer for PMI.
 (2999)

- PASvisu Viewer for PC
  - "Button" tile, "pushbutton" type

The pushbutton does not work on all touchscreens.

Remedy: Make sure that the current driver for the touchscreen is installed. If this does not help, you can use a set button and reset button instead of the pushbutton.

(1563)

"Trend line graph" tile

If the connection between the Visu Client and PASvisu Server is interrupted, the tile is marked with a red border. This border is not removed when the connection is available.

Remedy: Switch to another page and then back again. (2560)

- "Decimal value" tile

If the tile is used for data entry and decimal figures are configured, although the data item is of INTEGER data type, then the value displayed may differ from the actual value in the control system.

Example: "4.5" is entered and displayed on the tile, although the value on the control system is "4".

(2995)

- HTML 5-compatible web browser
  - Google Chrome: Behaviour of touchscreens
     The behaviour of the PASvisu project on touchscreens is improved if the following setting is made in Google Chrome:
     Enter "Chrome://flags" in the field for the URL address and deactivate the property
     "Disable touch adjustment".

(2614)

## Changes in Version 1.2.0

This version is available in the following languages:

- German
- English

## **New features**

Visualisation on PMIs

PASvisu projects can now be displayed on the following PMIs, plus it is possible to install the PASvisu Server:

- PMI v507
- PMI v512

The possible system layouts are described in the online help for the PASvisu Builder.

Licensing of the runtime environment

If the PC on which the PASvisu Builder is installed has an Internet connection and the PC is also connected to the device on which the PASvisu Server is installed, then the runtime environment can now be licensed using the PASvisu Builder.

## Optimisations

"Increment/decrement" tile
 If the endless loop option is selected, then incrementing will continue with the start value once the end value is reached.
 Example: 0 -> 5 -> 10 -> 15 -> 20 -> 0 -> 5 -> 10...

Readme PASvisu V1.2.0 1003811-EN-04

# Changes in Version 1.1.0

This version is available in the following languages:

- German
- English

## **New features**

- Project languages
   Project languages can be used to create a project in several languages.
- New tiles
  - Administration

The administration tile can be used in the online project to open a dialogue box, in which the users' passwords can be changed. The system time of the Visu Host device can also be changed.

- NUMBER button
   Tile for entering a value of the NUMBER data type
- Switch language
   Tile for switching between project languages
- System variables

System variables provide system information and/or enable intervention into the system behaviour. The following system variables have been introduced:

ActivePage

The system variable contains the page identifier of the last page requested by the PASvisu Server.

SetPage

When a page identifier is written in the system variable, the corresponding page is opened on all Visu Clients.

- User may change his own password online Depending on the configuration, the user is permitted to change his own password in the online project. This happens on the login/logout tile.
- Pop-up windows in the PASvisu Viewer
   Pop-up windows containing messages can now be moved.
- Tile: Decimal value

A variable can also now be used at runtime to determine whether the tile is to be used only to output values or also to enter values.

## Optimisations

 Default ports on the PASvisu Server
 The default HTTP port on the PASvisu Server has been changed from "8081" to "40856".

The default WebSocket port on the PASvisu Server has been changed from "45454" to "40857".

Date and time" tile

The warning "The "Data item" tile property must be configured" was issued even if the time of the Visu Client was to be displayed on the tile. This fault has now been rectified. (2392)

Grey window

With certain actions (e.g. when saving the project under a different name, when opening a project or when creating a new project), a grey window could be displayed. This fault has now been rectified.

(2285)

"PSS 4000 device project" tile

The check sum "FS project" is now also displayed on the tile. This is the check sum "FS project" for the online project. (2913)

# Support

Technical support is available from Pilz round the clock.

#### Americas

Brazil +55 11 97569-2804 Canada +1 888-315-PILZ (315-7459) Mexico +52 55 5572 1300 USA (toll-free) +1 877-PILZUSA (745-9872)

#### Asia

China +86 21 60880878-216 Japan +81 45 471-2281 South Korea +82 31 450 0680 Australia

+61 3 95446300

#### Europe

Austria +43 1 7986263-0 Belgium, Luxembourg +32 9 3217575 France +33 3 88104000 Germany +49 711 3409-444 Ireland +353 21 4804983 Italy +39 0362 1826711 Scandinavia +45 74436332 Spain +34 938497433 Switzerland +41 62 88979-30 The Netherlands +31 347 320477 Turkey +90 216 5775552 United Kingdom +44 1536 462203

You can reach our international hotline on: +49 711 3409-444 support@pilz.com

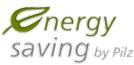

BLUE COMPETENCE Alliance Member Partner of the Engineering Industry Sustainability Initiative

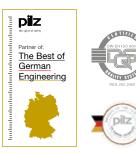

Pilz GmbH & Co. KG Felix-Wankel-Straße 2 73760 Ostfildern, Germany Tel.: +49 711 3409-0 Fax: +49 711 3409-133 info@pilz.com www.pilz.com

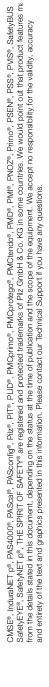

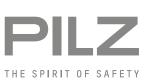

1003811-EN-04, 2016-07 Printed in Germany © Pilz GmbH & Co. KG, 2015

ly products using ing technologies.

Pilz develops environmentally-friendly products using ecological materials and energy-saving technologies. Offices and production facilities are ecologically designed, environmentally-aware and energy-saving. So Pilz offers sustainability, plus the security of using energy-efficient products and environmentally-friendly solutions.

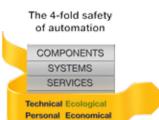